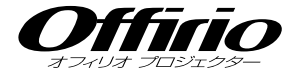

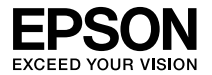

# **EB-G5350 EB-G5200W EB-G5100** セットアップガイド

 $\bigcirc$ 

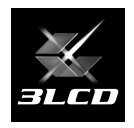

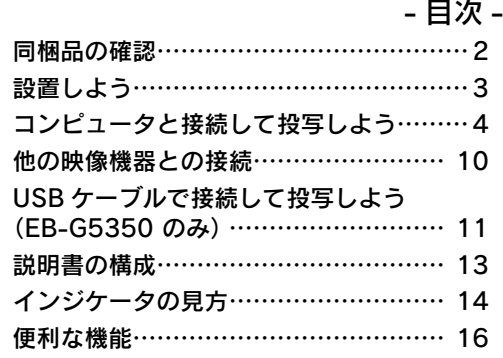

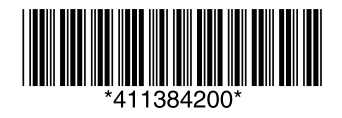

# 同梱品の確認

<span id="page-1-0"></span>下記のチェックリストをご覧になり、同梱品を確認してください。 万一、不足や不良がありましたら、お手数ですがお買い求めいただいた販売店までご連絡ください。

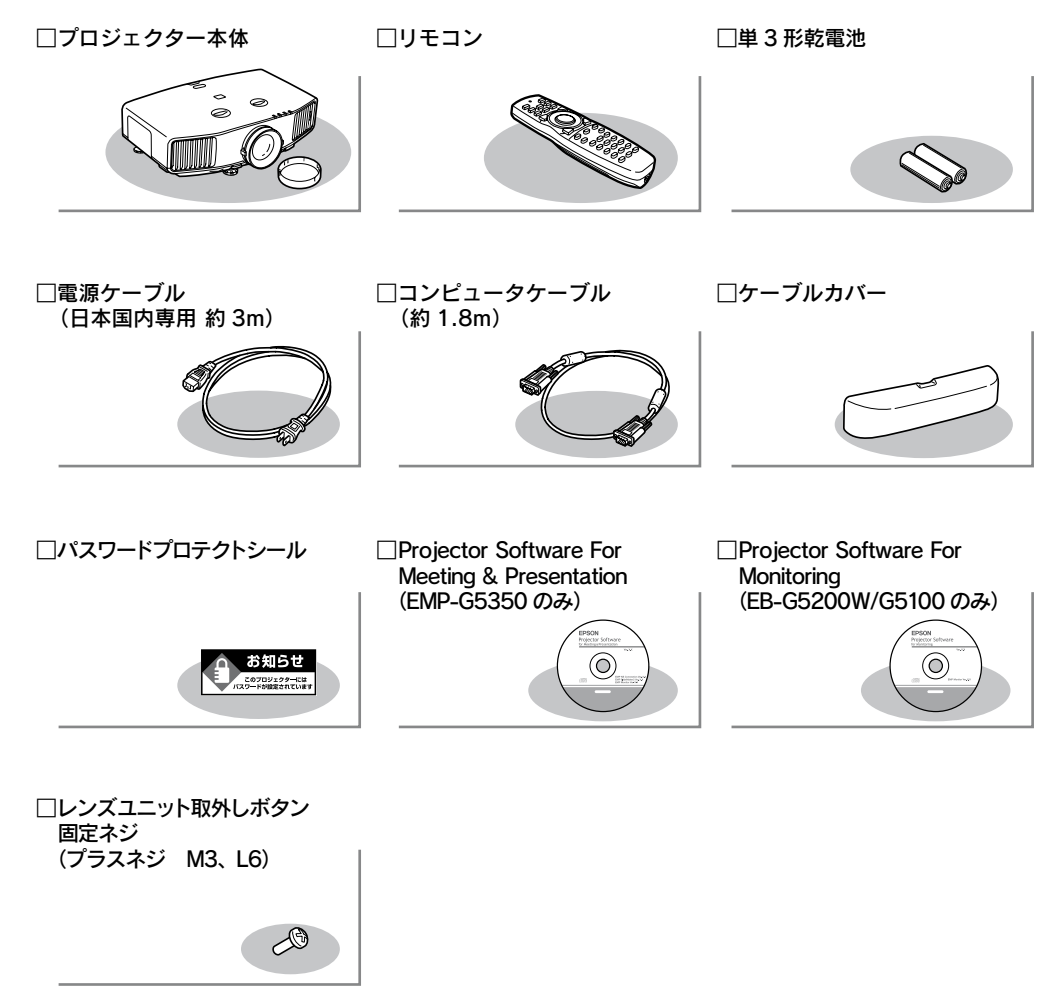

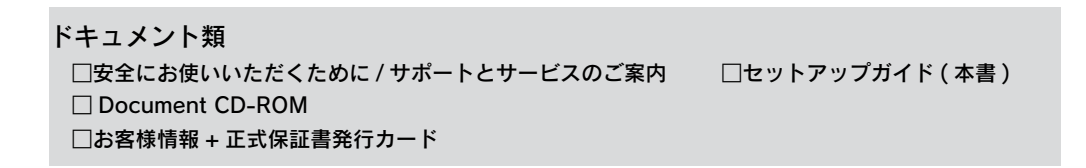

# <span id="page-2-0"></span> 設置しよう

### スクリーンに映像が最適な大きさで映るように設置してください。

本機のレンズからスクリーンまでの距離により映像のサイズが変わります。図中の値は目安 です。投写距離の詳細値 ● 『取扱説明書』「スクリーンサイズと投写距離」

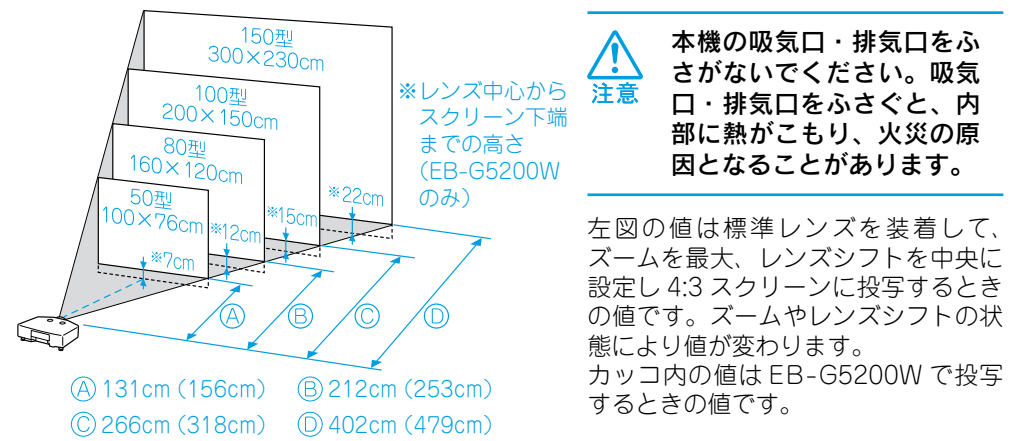

本機をスクリーンに対して平行に設置すると、最も投写映像が鮮明です。本機をスクリー ンの正面に設置できないときは、レンズシフトで映像を投写する位置を調整できます。 **● p.7「投写映像の位置調整(レンズシフト)」** 

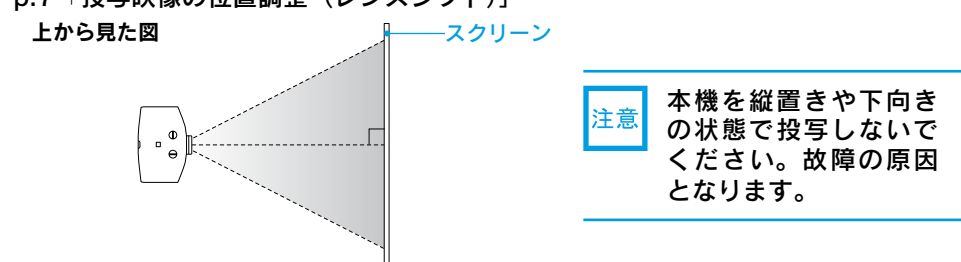

# ●リモコンの進備●

リモコンをお使いになる前に同梱の電池をセットしてください。

● 『取扱説明書』「リモコンの電池の交換方法」

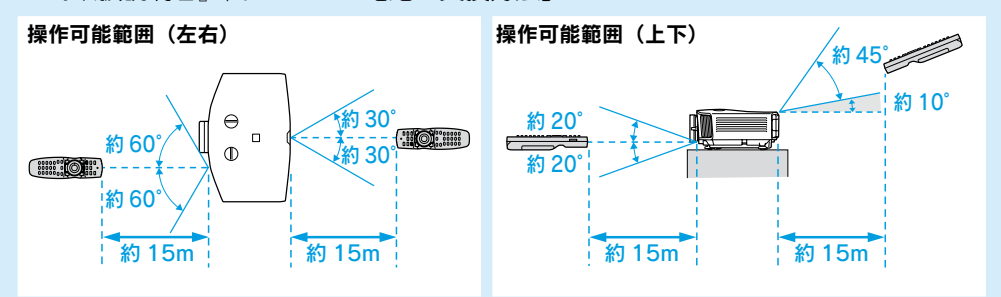

# <span id="page-3-0"></span> コンピュータと接続して投写しよう 2

(6

- ※ 天井への取り付け(天吊り設置)は、特別な技術が必要です。お買い求めいただいた 販売店にご相談ください。
- ※ 輸送時の保護のためにレンズシフト保護パッドが取り付けてあります。初めてお使い になるときは保護パッドを取り外してください。取り外した保護パッドは再輸送時に 必要となりますので保管願います。

 ノートタイプのコンピュータをお使いのと きは、映像信号の出力先を切り替えます。

例:エプソンの場合は A + A

5 レンズカバーを 電源ケーブルを 取り外します。 投写中はレンズをの 接続します。 ぞかないでください。 本機の電源を ピッ 入れます。 操作パネルの場合 リモコンの場合 -د≃×<br>را ⊟‱رد∧  $\overline{\Phi}$  $\Box$  ¤()  $\overline{C}$  $\odot$  $\begin{bmatrix} 1 \\ -1 \end{bmatrix}$ **DELLE** (同梱品) ล ซิติ (พ. コンピュータケーブル:(同梱品) └ – – – – – (市販品) コンピュータケーブルを接続します。 コンピュータ 1、コンピュータ 2 入 ON 力端子のどちらに接続してもかまい ません。音声を出力するときはオー 接続機器の電源を ディオケーブルも接続します。 入れます。

### ●映像が投写されないとき●

投写画面左下の表示(下図の枠囲みの部分)が、接続した入力端子名と一致している か確認します。

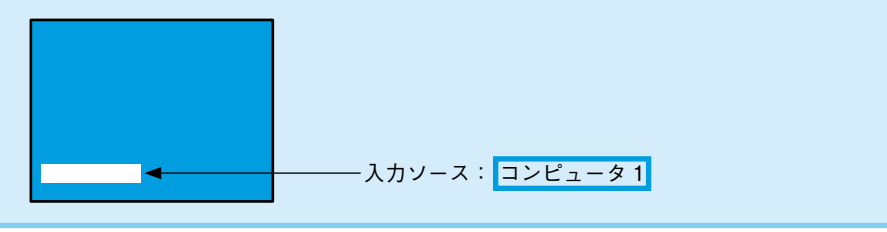

## ■ 投写画面の左下の表示が一致しているとき

コンピュータ側で映像信号の出力先を切り替えます。 コンピュータの『取 扱説明書』

切り替え後、しばらくすると投写されます。

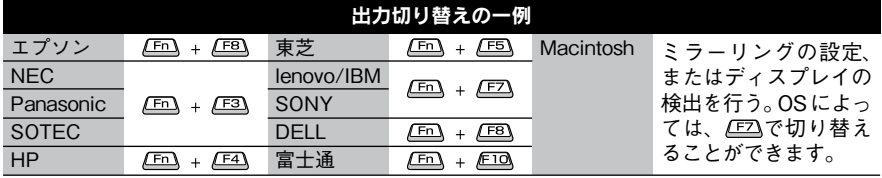

コンピュータによっては、次のように出力切り替えのキー操作を行うたびに 表示状態が変わるものもあります。

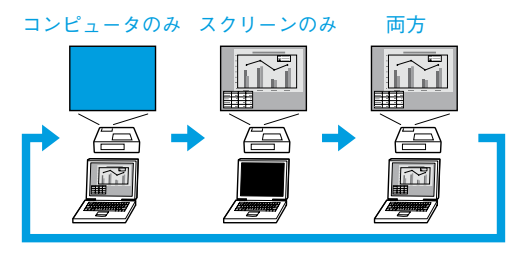

#### ■ 投写画面の左下の表示が一致していないとき

入力ソースを「コンピュータ 1」 紫作パネルの場合 リモコンの場合 または 「 コンピュータ 2」 に切 り替えます。

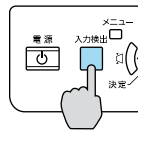

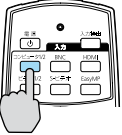

ボタンを押すたびに「コン ピュータ1」と「コンピュー タ 2」 が切り替わります。

# ●投写状態や音量を調整するには● (はじめて設置するときや持ち運んでお使いになる方へ)

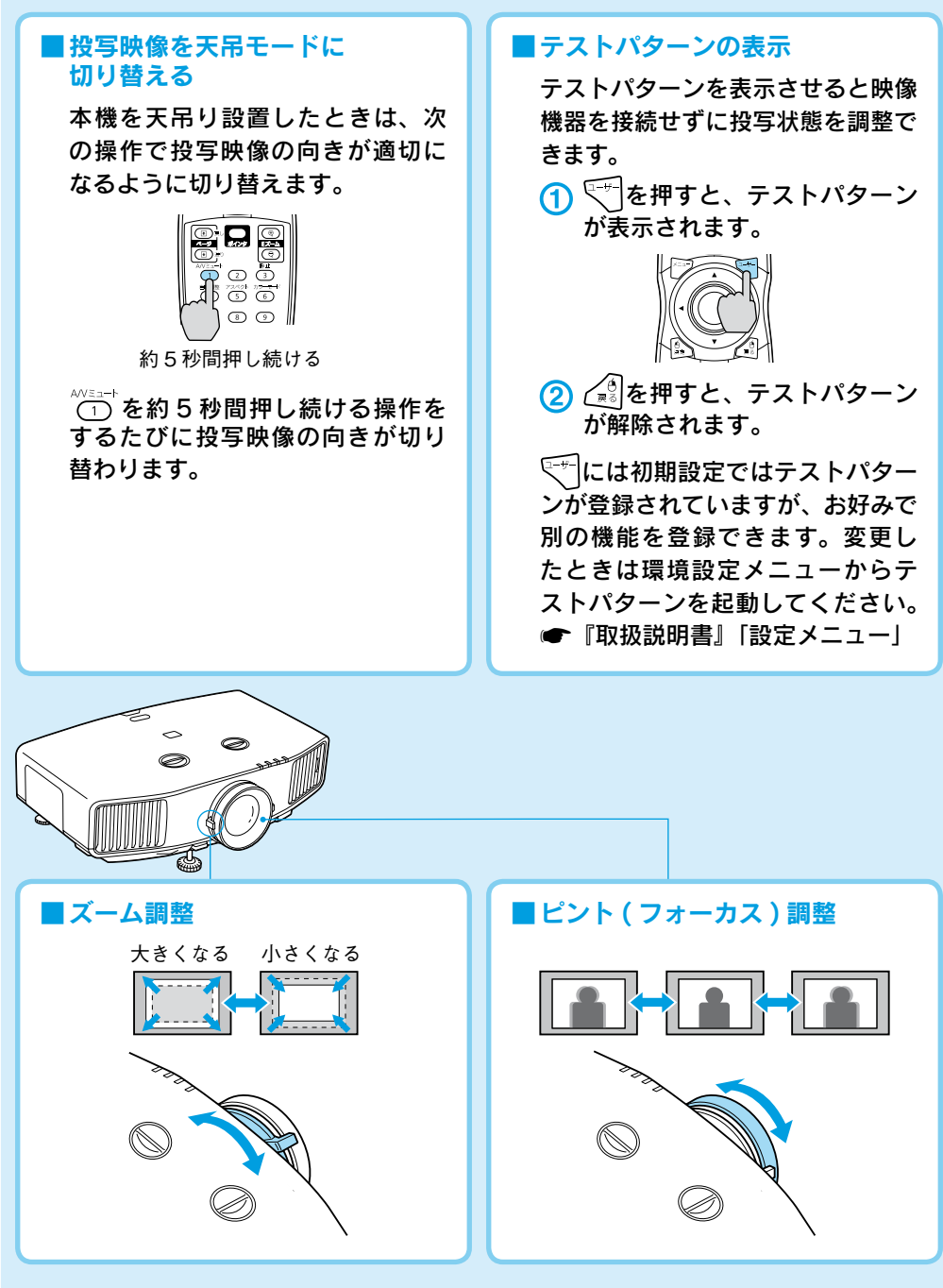

### ■投写映像の位置調整(レンズシフト)

### スクリーンの正面に本機を設置できないときや映像が下すぎるときは、レンズ シフトを使い下図の範囲内で映像の位置を上下左右に移動できます。

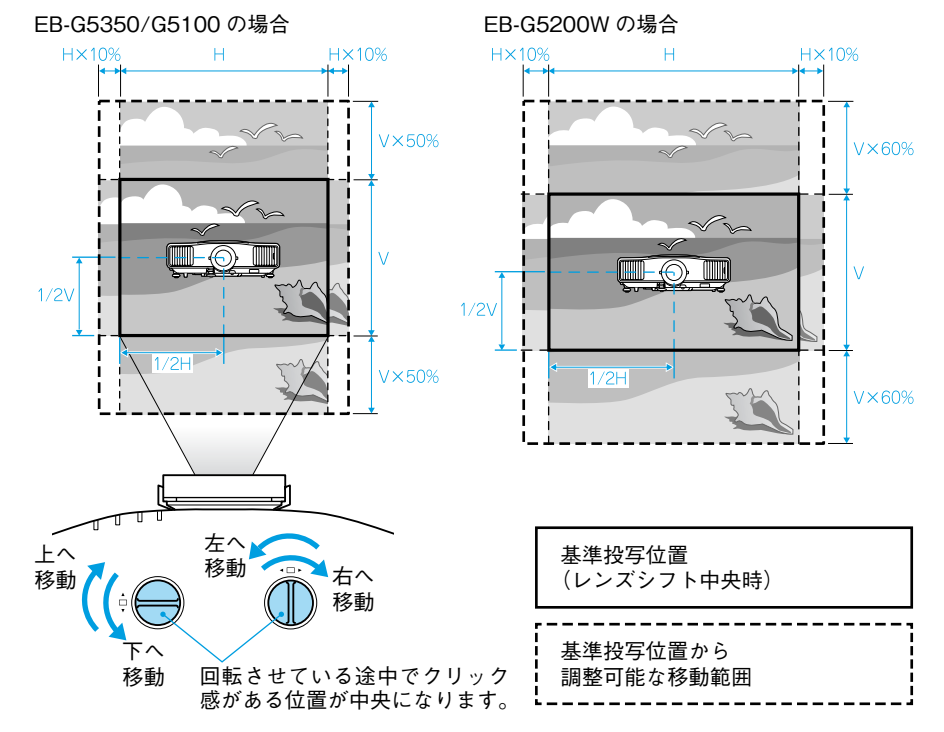

※レンズシフトダイヤルを上下、左右とも中央に合わせたときがもっとも鮮明な 映像となります。

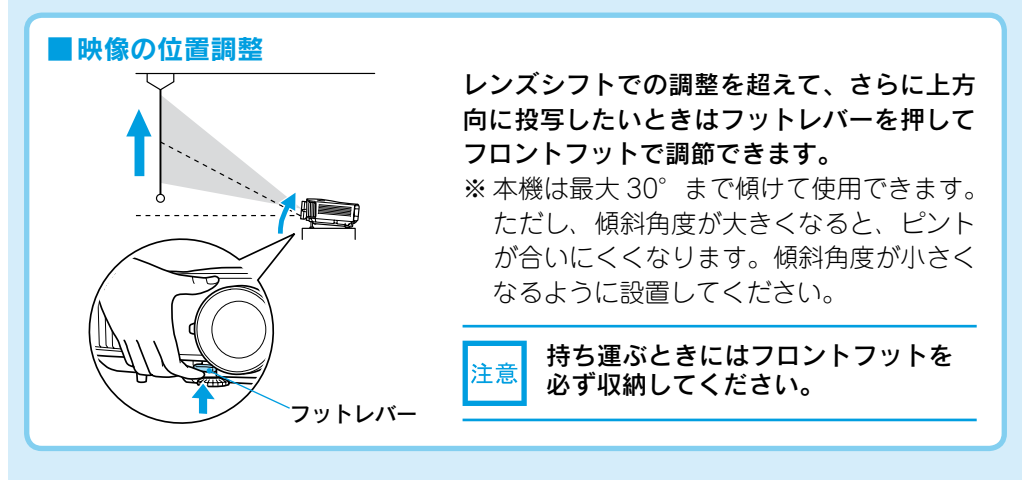

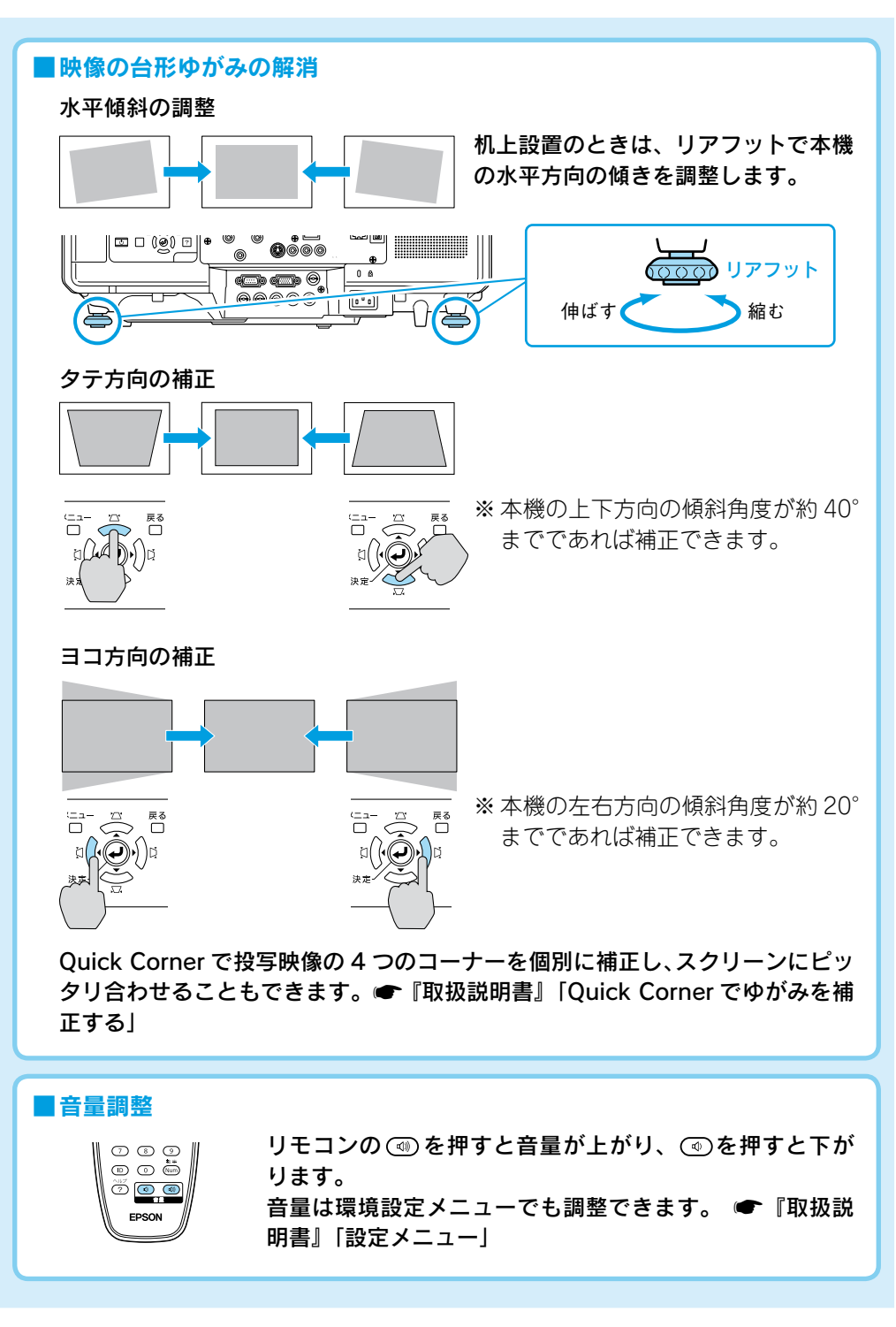

## ●雷源を切り終了する●

- 接続している機器の電源を切ります。
- 2 リモコンまたは操作パネルの ① を2回押し ます。
- 「ピッピッ」と鳴ったら、電源ケーブルを抜 きます。
- レンズカバーを取り付けます。

天吊り設置していてレンズカバーを取り外し たままで使用する場合も、レンズカバーは再 輸送時に必要となりますので保管願います。

※ 終了後すぐに電源を入れ直したときは、投写までの時間 が通常より長くなります。

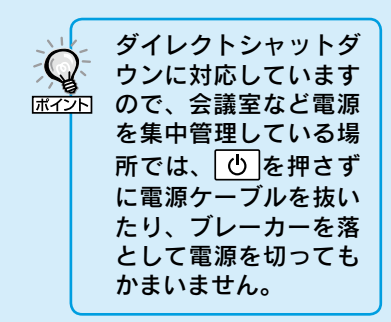

## ●ケーブルカバーの取り付け・取り外し方●

ケーブルカバーを装着すると、雑然としたケーブル類をきれいに包み隠しスッキリ した外観となります。

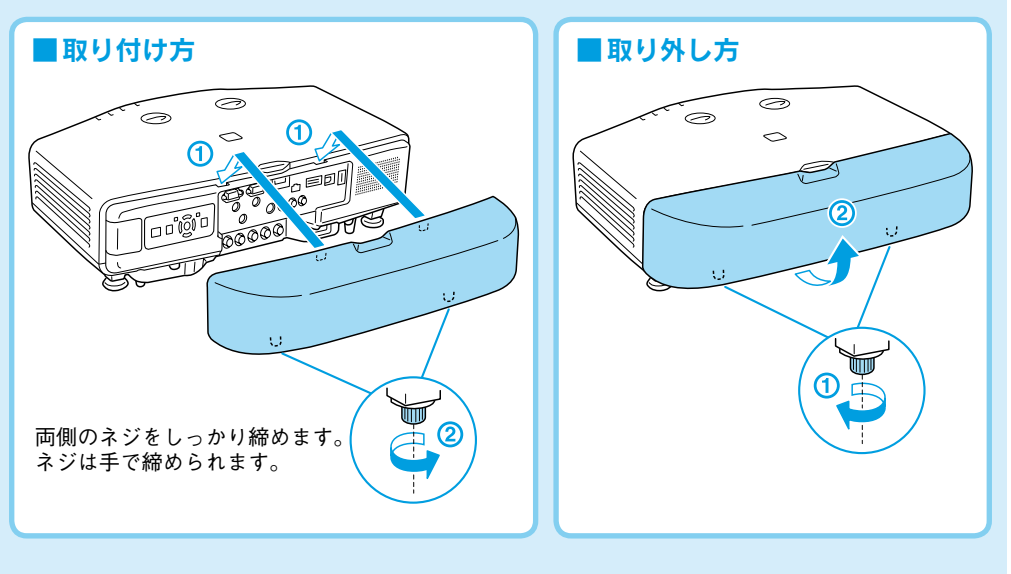

# 他の映像機器との接続

<span id="page-9-0"></span>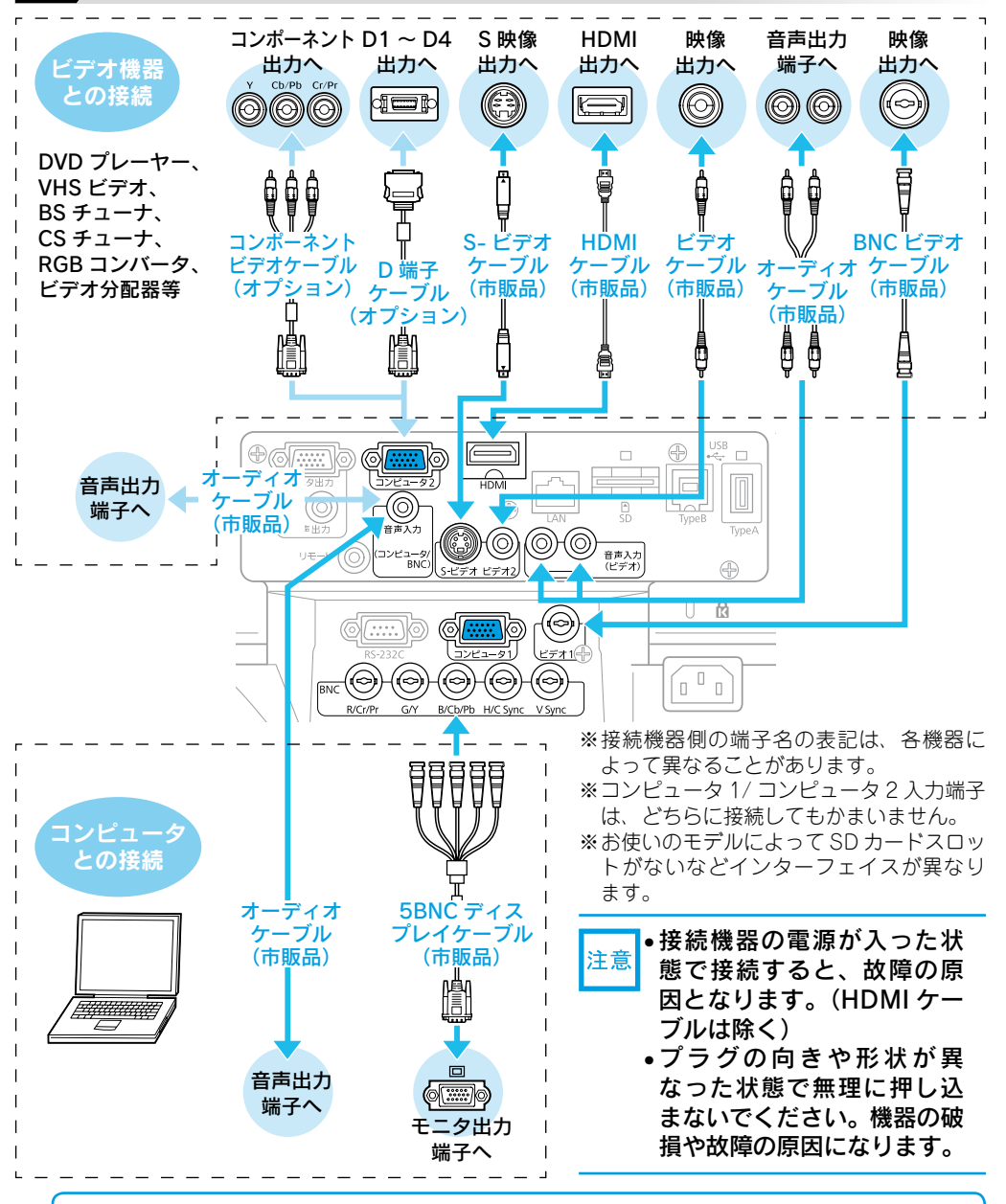

• 接続する機器が特有の端子形状をしているときは、その機器に同梱またはオプションの ケーブルで接続します。 |尿乙□ ● 市販の 2RCA(L・R)/ ステレオミニピンオーディオケーブルを使うときは「抵抗なし」 と表記されているものをお使いください。

# <span id="page-10-0"></span>USB ケーブルで接続して投写しよう (EB-G5350 のみ)

本機は、市販の USB ケーブルで Windows 搭載のコンピュータと接続してコンピュータ の映像を投写できます。この機能を USB ディスプレイと呼びます。

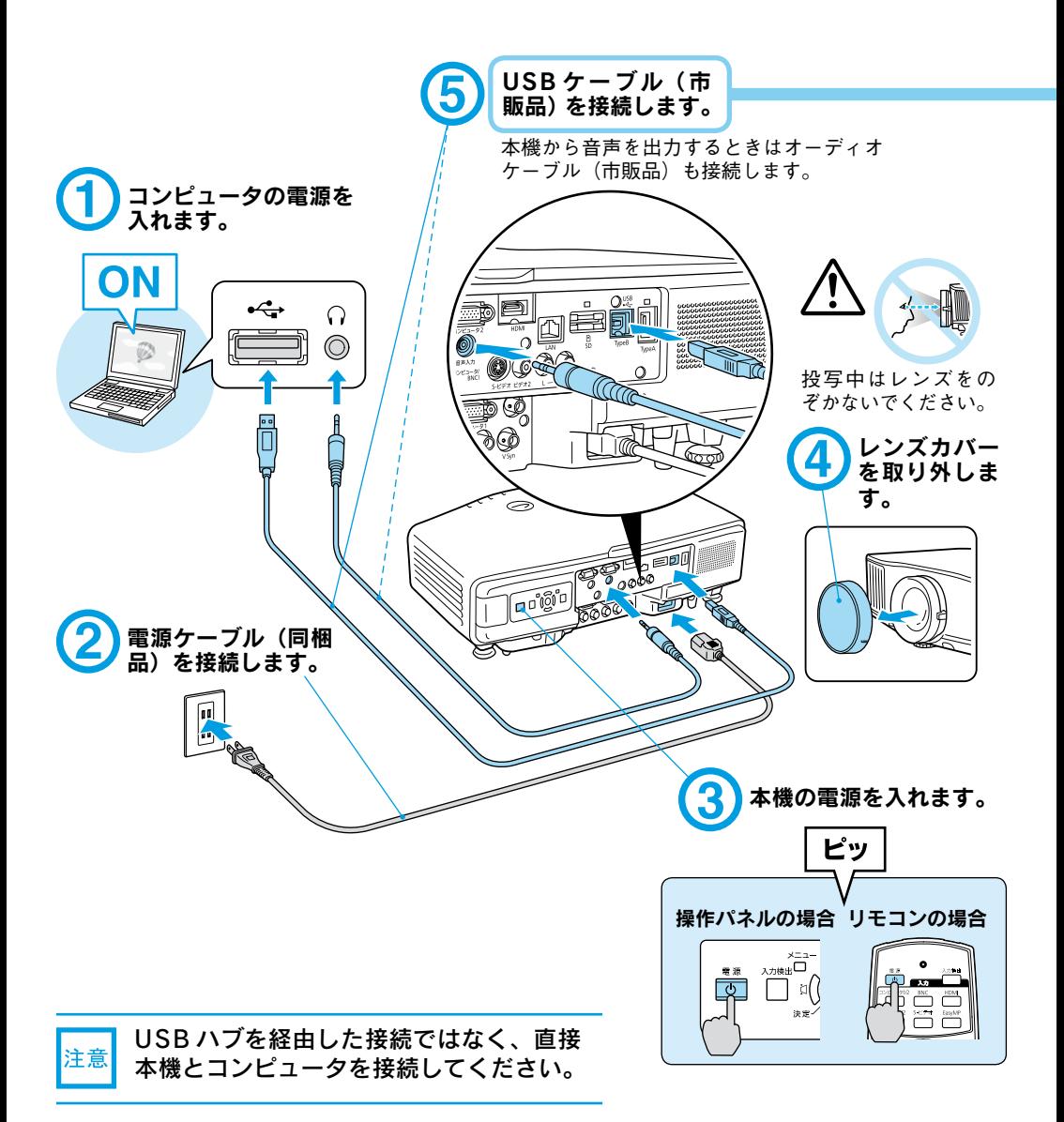

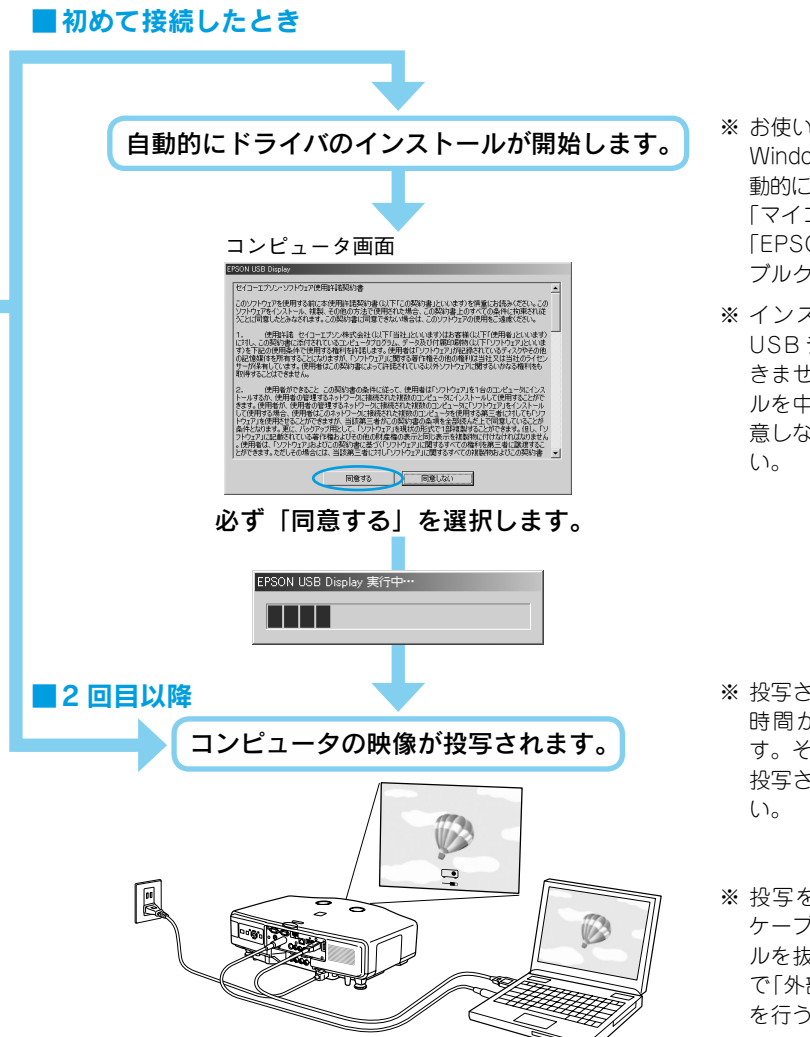

- ※ お使いのコンピュータが Windows 2000 のときは、自 動的にインストールしません。 「マイコンピュータ」で 「EPSON\_PJ\_UD(X:)」をダ ブルクリックしてください。
- ※ インストールを行わないと USB ディスプレイを実行で きません。万一、インストー ルを中止するときに限り「同 意しない」を選択してくださ

- ※ 投写されるまでに、しばらく 時間がかかることがありま す。そのままの状態で映像が 投写されるまでお待ちくださ
- ※ 投写を終了するには、USB ケーブルを抜きます。ケーブ ルを抜く際に、コンピュータ で「外部デバイスの取り外し」 を行う必要はありません。

#### 万一、投写されないときには

「すべてのプログラム」-「EPSON Projector」-「EPSON USB Display」-「EPSON USB Display V1.1」をクリックします。

#### 自動的にインストールされないときには

「マイコンピュータ」-「EPSON\_PJ\_UD」-「EMP\_UDSE.EXE」をダブルクリックします。

#### Windows 2000 でエラーメッセージが表示されるとき

Windows 2000 搭載のコンピュータをユーザー権限でお使いのときは、インストール時に Windows のエラーメッセージが表示されインストールできないことがあります。この場合は、Windows をアッ プデートして最新の状態にしてから再度、接続し直してください。詳細は、本書に記載の連絡先にご確 認ください。● p.15

#### ドライバをアンインストールするには

「スタートメニュー」-「EPSON USB Display」-「EPSON USB Display の削除」をクリックします。

# 説明書の構成

#### <span id="page-12-0"></span>本機には次の説明書が添付されています。以下の順番でお読みください。

本機を安全に正しくお使いいただくために、添付のマニュアルをよくお読みください。 不明な点をいつでも解決できるように、その後はすぐに見られる場所に大切に保存し てください。

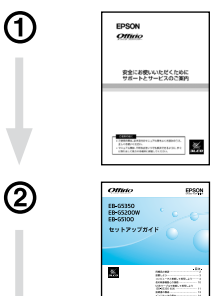

③

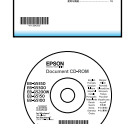

#### 『安全にお使いいただくために / サポートとサービスのご案内』

本機を安全にお使いいただくための注意事項やサポートとサー ビスのご案内が記載されています。本機をお使いいただく前に 必ずご覧ください。

#### 『セットアップガイド』(本書)

本機を使い始めるまでの準備(同梱品の確認・設置・コンピュー タやビデオ機器との接続)と投写開始時の基本操作について記 載しています。

#### Document CD-ROM

•『取扱説明書』(PDF)

便利な機能、環境設定メニューの使い方、困ったときの対処 方法、お手入れの方法などについて記載しています。

#### •『EasyMP 活用ガイド』(PDF)

本機とコンピュータをネットワークを使って接続し、会議や プレゼンテーションを効果的に行う方法を説明しています。

#### •『EMP Monitor 操作ガイド』(PDF)

添付の Projector Software CD-ROM に 収 録 さ れ て い る 「EMP Monitor」の使い方を記載しています。

※Document CD-ROM には、PDF 版の『安全にお使いいただ くために / サポートとサービスのご案内』と『セットアップ ガイド』も収録されています。

#### ● Document CD-ROM 内の説明書の見方●

#### コンピュータの電源を入れ、CD-ROM ドライブに Document CD-ROM をセットし ます。

Document CD-ROM に収録されている PDF マニュアルのバージョンは PDF1.4 です。 この PDF マニュアルをご覧いただくには、Acrobat Reader5.0 以上または Adobe Reader が必要です。

<span id="page-13-0"></span>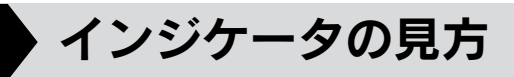

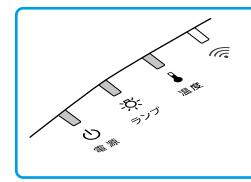

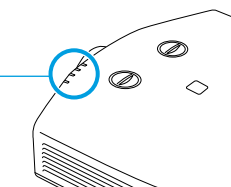

詳細は ● 『取扱説明書』「 困ったときに 」

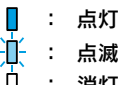

■ 正常動作時の 心 インジケータの状態 : アンコン アンプリット けいきょう じょうばい

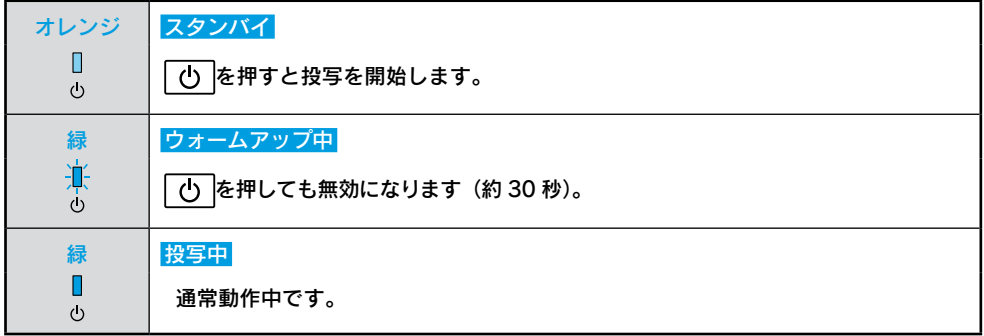

#### ■異常/警告時のインジケータの状態

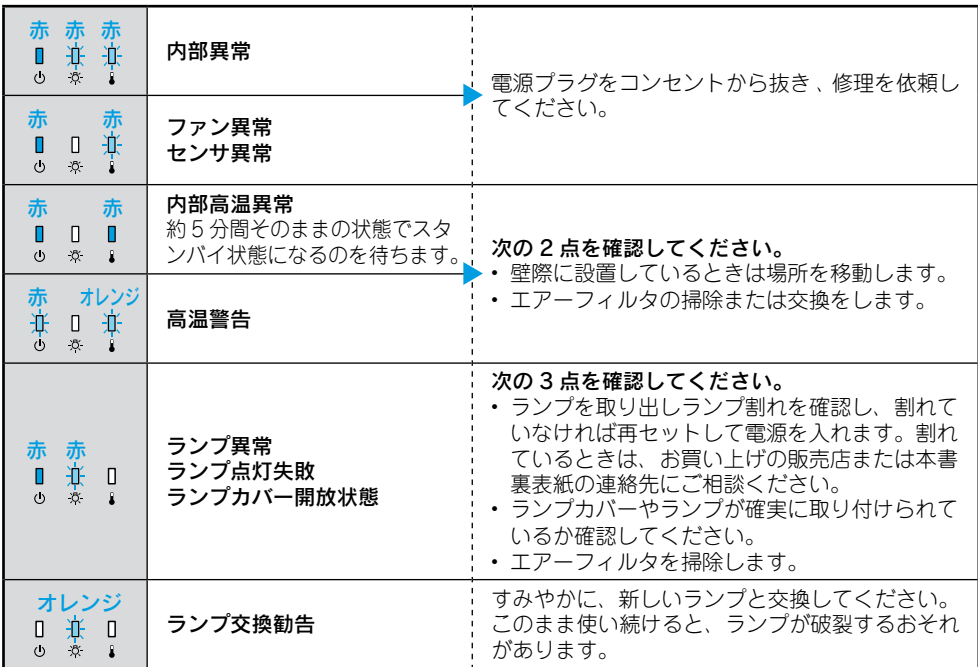

※上記の対処を行ってもエラーになるときは、電源プラグをコンセントから抜きお買い上げの販売店 または本書に記載の連絡先に修理を依頼してください。● p.15

# FPSON

#### ●エプソンのホームページ http://www.epson.jp

各種製品情報・ドライバ類の提供、サポート案内等のさまざまな情報を満載したエプソンのホームページです。

コンティット<br>インターネット エプソンなら購入後も安心。<br>
TAC http://www.epson.jp/faq/ エプソンなら購入後も安心。皆様からのお問い合わせの多い内容をFAQとしてホームページに掲載しております。ぜひご活用ください。

●プロジェクターインフォメーションセンター 製品の操作方法·お取り扱い等、技術的な問い合わせに電話でお答えします。

050-3155-7010 【受付時間】月~金曜日9:00~20:00 土曜日10:00~17:00 (祝日、弊社指定休日を除く) ◎上記雷話番号をご利用できない場合は、0263-54-5800へお問い合わせください。

■エプソンサービスコールセンター

修理に関するお問い合わせ・出張修理・保守契約のお申し込み先

050-3155-8600 【受付時間】9:00~17:30 月~金曜日(祝日、弊社指定休日を除く)

.<br>◎上記電話番号をご利用できない場合は、042-511-2949へお問い合わせください。

#### 修理品送付・持ち込み依頼先

お買い上げの販売店様へお持ち込みいただくか、下記修理センターまで送付願います。

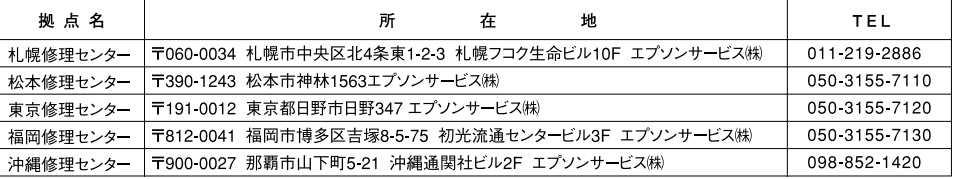

【受付時間】月曜日~金曜日 9:00~17:30 (祝日、弊社指定休日を除く)

\*予告なく住所・連絡先等が変更される場合がございますので、ご了承ください。

\*修理について詳しくは、エプソンのホームページ http://www.epson.jp/support/ でご確認ください。

◎上記電話番号をご利用できない場合は、下記の電話番号へお問い合わせください。

・松本修理センター:0263-86-7660 ・東京修理センター:042-584-8070 ・福岡修理センター:092-622-8922

▶ドアtoドアサービス(修理品有償ピックアップサービス)に関するお問い合わせ先

ドアtoドアサービスとはお客様のご希望日に、ご指定の場所へ、指定業者が修理品をお引取りにお伺いし、修理完了後弊社からご自宅へ お届けする有償サービスです。\*梱包は業者が行います。

ドアtoドアサービス受付電話 050-3155-7150 【受付時間】月~金曜日9:00~17:30(祝日,弊社指定休日を除く)

◎上記電話番号をご利用できない場合は、0263-86-9995へお問い合わせください。

\*平日の17:30~20:00および、十日、祝日、弊社指定休日の9:00~20:00の電話受付は0263-86-9995 (365日受付可)にて日通諏訪支店で 代行いたします。\*ドアtoドアサービスについて詳しくは、エプソンのホームページ http://www.epson.ip/support/ でご確認ください。

上記050で始まる電話番号はKDDI株式会社の電話サービスKDDI光ダイレクトを利用しています。 上記電話番号をご利用いただけない場合は、携帯電話またはNTTの固定電話(一般回線)からおかけいただくか、各◎印の電話番号に おかけくださいますようお願いいたします。

▶ショールーム \*詳細はホームページでもご確認いただけます。 http://www.epson.jp/showroom/ エプソンスクエア新宿 〒160-8324 東京都新宿区西新宿6-24-1 西新宿三井ビル1F 【開館時間】 月曜日~金曜日 9:30~17:30 (祝日、弊社指定休日を除く) エプソンスクエア御堂筋

〒541-0047 大阪市中央区淡路町3-6-3 NMプラザ御堂筋1F 【開館時間】 月曜日~金曜日 9:30~17:30 (祝日、弊社指定休日を除く)

# **MUEPSON**

エプソン製品をご愛用の方も、お持ちでない方も、エプソンに興味をお持ちの方への会員制情報提供サービスです。お客様にピッタリの おすすめ最新情報をお届けしたり、プリンタをもっと楽しくお使いいただくお手伝いをします。製品購入後のユーザー登録もカンタンです。 さあ、今すぐアクセスして会員登録しよう。

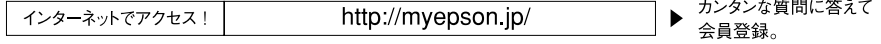

● 消耗品のご購入

お近くのエプソン商品取扱店及びエプソンダイレクト (ホームページアドレス http://www.epson.jp/shop/ または通話料無料 0120-545-101) でお買い求めください。(2007年9月現在)

エブソン販売 株式会社 〒160-8324 東京都新宿区西新宿6-24-1 西新宿三井ビル24階 セイコーエプソン株式会社 〒392-8502 長野県諏訪市大和3-3-5

液晶プロジェクタ(B) 2007 9

<span id="page-15-0"></span>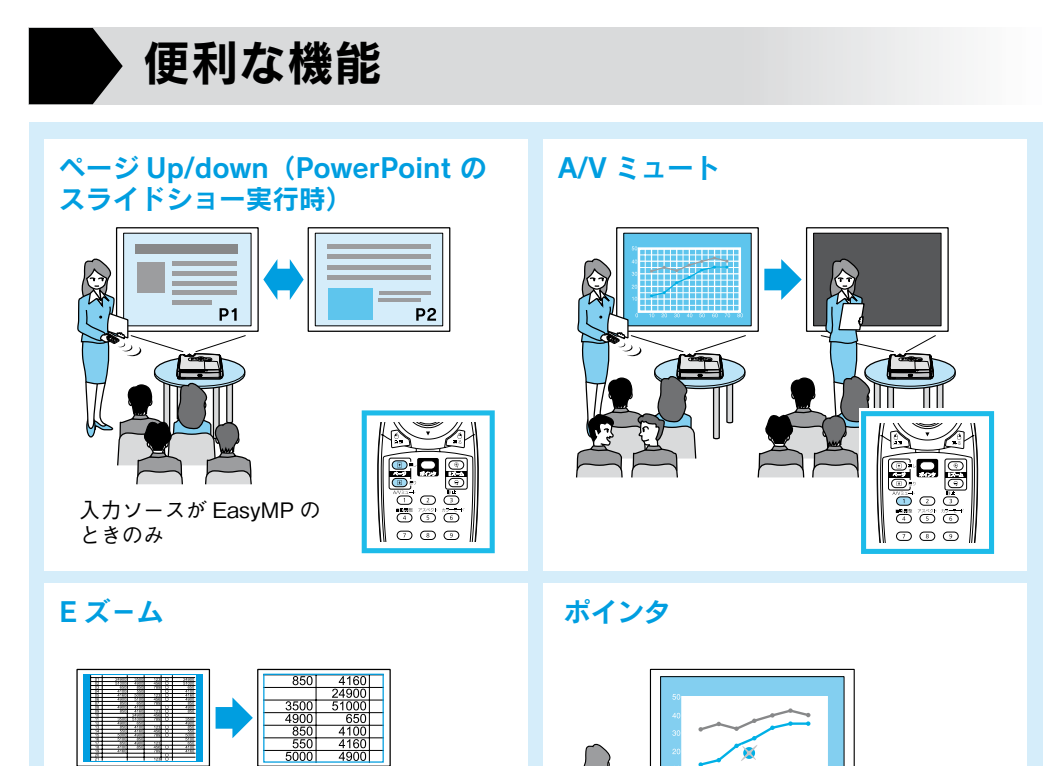

便利な機能を搭載しています。詳細は ●『取扱説明書』

74

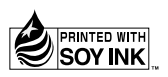

Printed in China XX.XX-XA(G04)